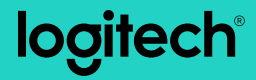

## **M170/M171** Reliable wireless connectivity

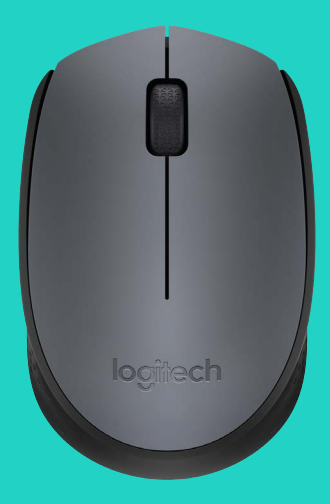

Setup Guide

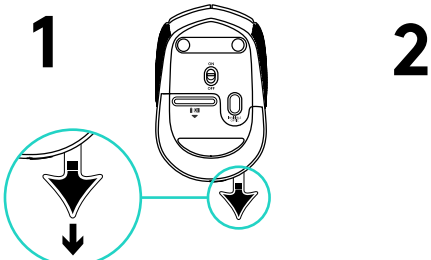

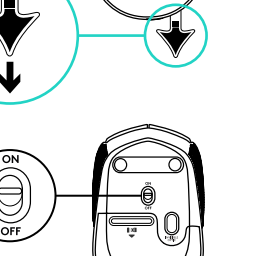

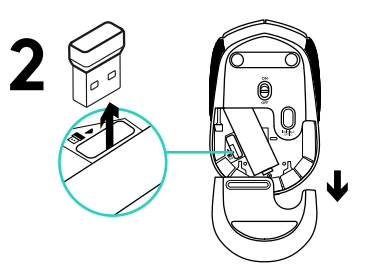

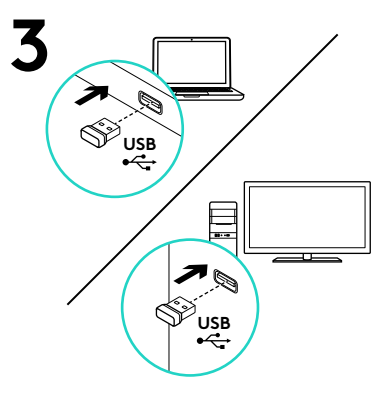

## Возможности

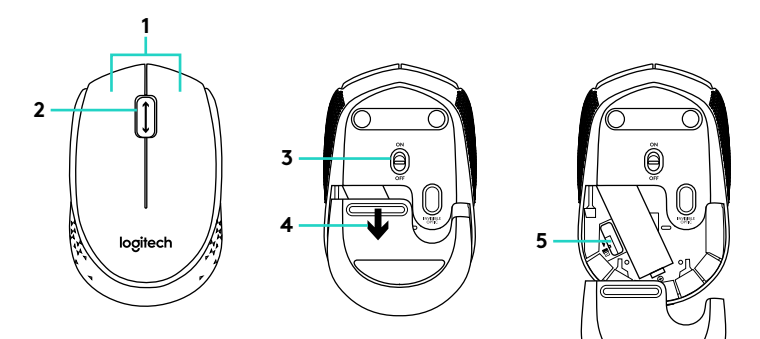

- **1.** Левая и правая кнопки мыши
- **2.** Колесико прокрутки Нажмите колесико, чтобы использовать его как среднюю кнопку (функция может различаться в зависимости от программного приложения)
- **3.** Ползунковый выключатель
- **4.** Фиксатор крышки батарейного отсека
- **5.** Отсек для хранения наноприемника USB

## Помощь в настройке. Мышь не работает

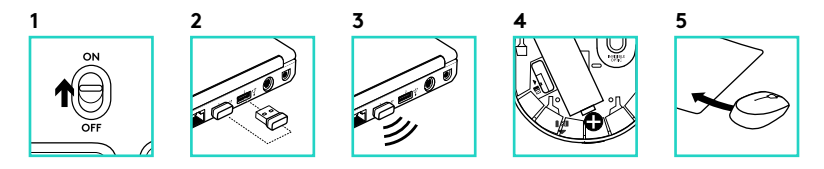

- **1.** Включена ли мышь?
- **2.** Надежно ли наноприемник подключен к USB-порту? Попробуйте сменить USBпорт.
- **3.** Если наноприемник подключен к USB-концентратору, подключите его непосредственно к USB-порту компьютера.
- **4.** Проверьте правильность расположения батареи мыши.
- **5.** Попробуйте работать на другой поверхности. Уберите металлические предметы, расположенные между мышью и наноприемником.
- **6.** Если установлена операционная система Windows® , подключите мышь к наноприемнику еще раз, воспользовавшись утилитой подключения с сайта www.logitech.com/ connect\_utility.

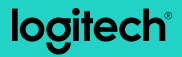

www.logitech.com

© 2016 Logitech. Logitech, Logi and other Logitech marks are owned by Logitech and may be registered. All other trademarks are the property of their respective owners. Logitech assumes no responsibility for any errors that may appear in this manual. Information contained herein is subject to change without notice.

621-000544.002